*Erase Disk* ist eine in die Fujitsu Technology Solutions integrierte Firmware (*UEFI: Unified Extensible Firmware Interface*), um alle Daten von (einer) SATA-Festplatte(n) bzw. SSDs zu löschen.

Mit dieser Funktion können alle Daten von internen oder extern über den eSATA-Anschluss verbundenen Festplatten oder SSDs unwiederbringlich gelöscht werden, bevor die Festplatten entsorgt werden oder das komplette Computersystem veräußert wird. Die Funktion kann auch verwendet werden, wenn Festplatten komplett gelöscht werden sollen, z. B. vor dem Installieren eines neuen Betriebssystems.

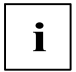

**i** Die Anwendung kann nur ausgewählt und ausgeführt werden, wenn ein<br>Administrator-/Supervisorpasswort zugewiesen worden ist (*BIOS Setup -> Security*<br>Manu *Menu*).

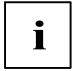

**i** Um Festplatten in einem RAID-System zu löschen, muss der Modus des RAID-<br>Controllers geändert werden, z. B. auf *IDE Mode* oder *AHCI Mode* im *SATA* Controllers geändert werden, z. B. auf *IDE Mode* oder *AHCI Mode* im *SATA Configuration*-Untermenü des Menüs *Advanced*.

Zum Löschen von Daten von SATA-Festplatten oder SSDs gehen Sie folgendermaßen vor:

- ► Rufen Sie das *BIOS Setup* mit dem Administrator-/Supervisorpasswort auf.
- ► Zum Starten der Anwendung wählen Sie *Erase Disk* (*BIOS Setup -> Advanced* oder *BIOS Setup -> Security)* und stellen Sie *Start after Reboot* ein.
- ► Wählen Sie dann *Save Changes and Exit* im Menü *Save & Exit / Exit*, um einen Neustart einzuleiten und *Erase Disk* zu starten.

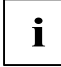

Durch den Neustart wird das Menü *Erase Disk* gestartet. Sie haben die Möglichkeit den Vorgang während der Benutzerauswahl abzubrechen.

► Nach dem Start der Anwendung muss aus Sicherheitsgründen das Administrator-/ Supervisorpasswort eingegeben werden.

In einem eingeblendeten Dialogfeld können eine bestimmte, mehrere oder alle Festplatten zur Löschung ausgewählt werden – dies ist abhängig von der Anzahl der Festplatten in Ihrem System.

Wählen Sie die zu löschende(n) Festplatte(n) aus. Die ausgewählte(n) Festplatte(n) wird/werden einzeln nacheinander gelöscht.

**i**

*Erase Disk* bietet vier Löschoptionen, von "fast" (schnell) (mit einem Löschdurchlauf) bis "very secure" (sehr sicher) (mit 35 Löschdurchläufen). Je nach ausgewähltem Algorithmus kann der Vorgang zwischen ~10 Sek. und ~10 Min. pro GB dauern:

- *Zero Pattern (1 Durchlauf)*
- *German BSI/VSITR (7 Durchläufe)*
- *DoD 5220.22-M ECE (7 Durchläufe)*
- *Guttmann (35 Durchläufe)*

- **i** Weitere Informationen zu Löschalgorithmen finden Sie hier: *[https://www.bsi.bund.de/cln\\_174/DE/Publikationen/publikationen\\_node.html](https://www.bsi.bund.de/cln_174/DE/Publikationen/publikationen_node.html)*
	- *<http://www.usaid.gov/policy/ads/500/d522022m.pdf>*
	- *[http://www.cs.auckland.ac.nz/~pgut001/pubs/secure\\_del.html](http://www.cs.auckland.ac.nz/~pgut001/pubs/secure_del.html)*

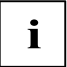

SSD-Laufwerke werden mit dem in die Firmware integrierten ATA-Kommando "Enhanced Secure Erase" sicher gelöscht.

Wählen Sie für die ausgewählten Festplatten den gewünschten Löschalgorithmus aus.

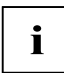

**i** Der vollständige Löschvorgang kann als revisionssicheres Protokoll auf einen externen USB-Stick kopiert werden, welcher FAT32-formatiert sein muss. Sch externen USB-Stick kopiert werden, welcher FAT32-formatiert sein muss. Schließen Sie nur einen externen USB-Stick an.

Wählen Sie, ob ein Statusreport auf den USB-Stick geschrieben werden soll.

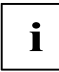

**i** Der Nutzer kann die folgenden Aufgaben auswählen, die nach dem Löschvorgang durch das System durchgeführt werden: durch das System durchgeführt werden:

- *Reset administrator and user password (Administrator- und Benutzerpasswort zurücksetzen)*
- *Load BIOS setup defaults (BIOS-Standardkonfiguration laden)*
- Shutdown the Computer (Computer herunterfahren)
- *Exit Erase Disk with no additional options upon completion (Erase Disk nach dem Durchlauf ohne weitere Optionen beenden)*
- Wählen Sie die gewünschte Aufgabe aus.

Der Löschvorgang beginnt

*Erase Disk* is a Fujitsu Technology Solutions feature embedded in the system firmware (*UEFI: Unified Extensible Firmware Interface*), to erase all data from SATA hard disk(s) or SSDs.

The main purpose of this feature is to irretrievably delete all data from internal or external hard disks or SSDs connected via the eSATA port before the hard disks are discarded or the complete computer system is sold. It also can be used whenever hard disk(s) should be deleted completely, e.g. before a new operating system will be installed.

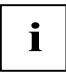

**i** The application will only be selectable and executable if an administrator / a<br>supervisor password is assigned (*BIOS Setup -> Security Menu*).

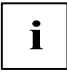

**i** To delete hard disks of a RAID array the RAID controller mode has to be changed to **i**<br>
e.g.*IDE Mode* or *AHCI Mode* within *SATA Configuration* Submenu of *Advanced* Menu before.

To erase data from SATA hard disks or SSDs, proceed as follows:

- Enter the *BIOS Setup* using the administrator / supervisor password.
- ► To start the application, please select *Erase Disk* (*BIOS Setup -> Advanced* or *BIOS Setup -> Security)* and set to *Start after Reboot* .
- ► Now select *Save Changes and Exit* in the *Save & Exit / Exit* menu to reboot the system and start *Erase Disk.*

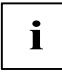

**i** The reboot will start the *Erase Disk* menu with possibility to abort at any time during the user selection process. user selection process.

Once the application is started the administrator / supervisor password needs to be entered for security purpose.

A dialog will be displayed which allows to select a specific, several or all hard disks - depending on the number of attached hard disks in the system.

Select the hard disk(s) to be deleted. The selected hard disk(s) will be deleted one-byone.

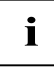

**i** *Erase Disk* offers four deletion options from "fast" (with one deletion pass) to "very secure" (with 35 deletion passes). Depending on the selected algorithm the duration ranges from ~10 sec. to ~10 min. per GByte:

- *Zero Pattern (1 pass)*
- *German BSI/VSITR (7 passes)*
- *DoD 5220.22-M ECE (7 passes)*
- *Guttmann (35 passes)*

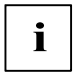

**i** More information regarding deletion algorithm can be found here:<br> **i** American be bund de/alp 174/DE/Publikationar/publikationar

- *[https://www.bsi.bund.de/cln\\_174/DE/Publikationen/publikationen\\_node.html](https://www.bsi.bund.de/cln_174/DE/Publikationen/publikationen_node.html)*
- *<http://www.usaid.gov/policy/ads/500/d522022m.pdf>*
- *[http://www.cs.auckland.ac.nz/~pgut001/pubs/secure\\_del.html](http://www.cs.auckland.ac.nz/~pgut001/pubs/secure_del.html)*

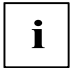

**i** SSD drives are securely erased with the "Enhanced Secure Erase" ATA command integrated in the firmware. integrated in the firmware.

Select the desired deletion algorithm for the selected hard disks.

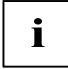

The complete deletion process can be recorded as an audit-compliant log and copied<br>
to an external USB stick, which must be formatted as FAT32. Please connect only one<br>
to an external USB stick, which must be formatted as external USB stick.

Select if a status report should be written to USB stick.

**i** Consequently, the user can select the following tasks which will be executed by the system after the hard disk deletion process: system after the hard disk deletion process:

- *Reset administrator and user password*
- *Load BIOS setup defaults*
- **Shutdown the Computer**
- *Exit Erase Disk with no additional options upon completion*
- Select desired task.

The deletion process starts.

*Erase Disk* est une fonction de Fujitsu Technology Solutions intégrée au microprogramme système (*UEFI: Unified Extensible Firmware Interface*), permettant d'effacer toutes les données d'un ou plusieurs disque(s) dur(s) SATA ou SSD.

Cette fonction a pour but d'effacer définitivement toutes les données des disques durs ou SSD internes ou connectés en externe par le biais du port eSATA avant la mise au rebut des disques durs ou la vente du système informatique complet. On peut aussi l'utiliser chaque fois qu'un disque dur doit être complètement effacé, avant par exemple d'installer un nouveau système d'exploitation.

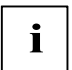

**i** L'application ne pourra être sélectionnée et exécutée que si un mot de passe<br>administrateur / superviseur est attribué (BIOS Setup -> Security Menu). administrateur / superviseur est attribué (*BIOS Setup -> Security Menu*).

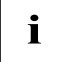

**i** Pour effacer des disques durs d'une matrice de disques RAID, le mode du contrôleur RAID doit être préalablement changé pour, par ex. *IDE Mode* ou *AHCI Mode* dans le sous-menu *SATA Configuration* du menu *Advanced*.

Pour effacer les données des disques durs SATA ou SSD, procédez comme suit :

- ► Accédez au *BIOS Setup* en utilisant le mode de passe administrateur / superviseur.
- ► Pour lancer l'application, veuillez sélectionner *Erase Disk* (*BIOS Setup -> Advanced* ou *BIOS Setup -> Security)* et choisir *Start after Reboot* .
- ► Sélectionnez ensuite *Save Changes and Exit* dans le menu *Save & Exit / Exit*, pour redémarrer le système et lancer *Erase Disk*.

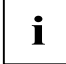

**i** Le redémarrage ouvrira le menu *Erase Disk* avec la possibilité d'interrompre à tout<br>
moment le processus de sélection utilisateur. moment le processus de sélection utilisateur.

Une fois l'application lancée, le mot de passe administrateur / superviseur doit être saisi à des fins de sécurité.

La boîte de dialogue qui s'affiche permet de sélectionner un, plusieurs ou tous les disques durs en fonction du nombre de disques durs dans le système.

Sélectionnez le(s) disque(s) dur(s) à effacer . Les disques durs sélectionnés seront effacés un par un.

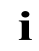

**i** *EraseDisk* propose quatre options d'effacement, de "fast " (rapide, avec un seul<br>passage d'effacement) à "very secure" (très sûr, avec 35 passages d'effacement).<br>calariers de la primerie de la proposa de la primerie d Selon l'algorithme sélectionné, la durée est comprise entre 10 s. et 10 min. (valeurs approximatives) par gigaoctet :

- *Zero Pattern (1 passage)*
- *German BSI/VSITR (7 passages)*
- *DoD 5220.22-M ECE (7 passages)*
- *Guttmann (35 passages)*

#### Français

- **i** Plus d'informations concernant l'algorithme d'effacement sont disponibles sur : *[https://www.bsi.bund.de/cln\\_174/DE/Publikationen/publikationen\\_node.html](https://www.bsi.bund.de/cln_174/DE/Publikationen/publikationen_node.html)* 
	- *<http://www.usaid.gov/policy/ads/500/d522022m.pdf>*
	- *[http://www.cs.auckland.ac.nz/~pgut001/pubs/secure\\_del.html](http://www.cs.auckland.ac.nz/~pgut001/pubs/secure_del.html)*

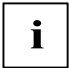

**i** Les lecteurs SSD seront effacés en toute sécurité à l'aide de la commande ATA « Enhanced Secure Erase » intégrée au microprogramme. « Enhanced Secure Erase » intégrée au microprogramme.

Définissez l'algorithme d'effacement souhaité pour les disques durs sélectionnés.

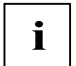

L'opération d'effacement complète peut être copiée sous la forme d'un procès-verbal<br>
protégé contre les modifications sur une clé USB externe au format FAT32. Ne connectez qu'une clé USB externe.

Sélectionnez si un rapport d'état doit être écrit sur la clé USB.

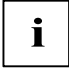

**i** L'utilisateur peut ensuite sélectionner les tâches qui seront exécutées par le système<br>
après l'effacement du disque dur : après l'effacement du disque dur :

- *Reset administrator and user password*
- *Load BIOS setup defaults*
- *Shutdown the Computer*
- *Exit Erase Disk with no additional options upon completion*
- Sélectionnez la tâche souhaitée.

Le processus d'effacement commence.

*Erase Disk* è una funzionalità di Fujitsu Technology Solutions incorporata nel firmware (*UEFI: Unified Extensible Firmware Interface*), per cancellare tutti i dati da uno o più dischi rigidi SATA o da una o più unità SSD.

Lo scopo principale di questa funzionalità è di eliminare in modo irrecuperabile tutti i dati dai dischi rigidi o dalle unità SSD interni o esterni collegati utilizzando la porta SATA prima che i dischi vengano gettati via oppure prima che il computer venga venduto. Può essere utilizzata inoltre ogni volta che occorre cancellare completamente i dati da uno o più dischi rigidi, ad esempio, prima dell'installazione di un sistema operativo diverso.

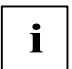

**i** L'applicazione sarà selezionabile o eseguibile se viene assegnata una password amministratore/supervisore (BIOS Setup -> Security Menu). amministratore/supervisore (*BIOS Setup -> Security Menu*).

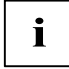

**i** Per eliminare i dischi rigidi di un array RAID, la modalità del controller RAID deve<br>
essere impostata su *IDE Mode* o *AHCI Mode* nel sottomenu *SATA Configuration* del menu *Advanced*.

Per cancellare i dati dai dischi rigidi SATA o dalle unità SSD, procedere come indicato di seguito:

- ► Accedere al *BIOS Setup* utilizzando la password amministratore/supervisor.
- ► Per avviare l'applicazione, selezionare *Erase Disk* (*BIOS Setup -> Advanced* o *BIOS Setup -> Security)* e impostare su *Start after Reboot* .
- ► Selezionare quindi *Save Changes and Exit* nel menu *Save & Exit / Exit* per riavviare il sistema e avviare *Erase Disk.*

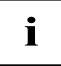

**i** Con il riavvio viene avviato il menu *Erase Disk* e l'interruzione è consentita in qualsiasi momento durante il processo di selezione utente. momento durante il processo di selezione utente.

► Una volta che l'applicazione è stata avviata, viene richiesto di immettere nuovamente la password amministratore/supervisore per motivi di sicurezza.

Viene visualizzata una finestra di dialogo in cui è possibile selezionare un disco rigido, diversi dischi rigidi oppure tutti i dischi rigidi (in base al numero di dischi rigidi associati al sistema).

Selezionare i dischi rigidi da eliminare. I singoli dischi rigidi selezionati vengono eliminati in successione.

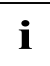

**i** Con *EraseDisk* sono consentite quattro opzioni di eliminazione, da "veloce" (con un ciclo di eliminazione) a "molto sicura" (con 35 cicli di eliminazione). La durata varia in base all'algoritmo selezionato, da circa 10 sec a circa 10 min per Gbyte:

- *Zero Pattern (1 passaggio)*
- *German BSI/VSITR (7 passaggi)*
- *DoD 5220.22-M ECE (7 passaggi)*
- *Guttmann (35 passaggi)*

#### Italiano

- **i** Per ulteriori informazioni sull'eliminazione, vedere l'algoritmo nei siti seguenti: *[https://www.bsi.bund.de/cln\\_174/DE/Publikationen/publikationen\\_node.html](https://www.bsi.bund.de/cln_174/DE/Publikationen/publikationen_node.html)* 
	- *<http://www.usaid.gov/policy/ads/500/d522022m.pdf>*
	- *[http://www.cs.auckland.ac.nz/~pgut001/pubs/secure\\_del.html](http://www.cs.auckland.ac.nz/~pgut001/pubs/secure_del.html)*

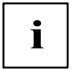

**i** Le unità SSD vengono cancellate in modo sicuro con il comando ATA integrato nel<br>
firmware "Enhanced Secure Erase". firmware "Enhanced Secure Erase".

Selezionare l'algoritmo di cancellazione desiderato per i dischi rigidi selezionati.

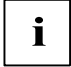

**i** È possibile registrare la cancellazione completa su uno stick USB esterno, come prova di revisione certificata, da formattare come FAT32. Inserire solo uno stick USB esterno.

Selezionare se il rapporto di stato deve essere memorizzato sulla chiave USB.

**i** Successivamente, è possibile selezionare le attività seguenti che verranno eseguite all'interno del sistema una volta terminato il processo di eliminazione del disco rigido:

- *Reset administrator and user password*
- *Load BIOS setup defaults*
- *Shutdown the Computer*
- *Exit Erase Disk with no additional options upon completion*

► Selezionare l'attività desiderata.

Viene avviato il processo di eliminazione.

*Erase Disk* es una función de Fujitsu Technology Solutions incluida en el firmware (*UEFI: Unified Extensible Firmware Interface*) que permite borrar todos los datos de los discos duros SATA o SSD.

Con esta función se pueden borrar de forma permanente todos los datos de un disco duro o de un SSD, mediante el puerto eSATA antes de desecharlo o de vender el ordenador completo. También se puede utilizar cuando sea necesario borrar por completo un disco duro, p. ej., antes de instalar un nuevo sistema operativo.

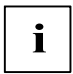

**i** La aplicación solamente podrá seleccionarse y ejecutarse si se ha asignado una contraseña de administrador/supervisor (*BIOS Setup -> Security Menu*).

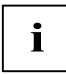

**i** Para borrar discos duros de una matriz RAID, es necesario cambiar el modo de controlador RAID a p. ej. *IDE Mode* o *AHCI Mode* en el submenú *SATA Configuration* del menú *Advanced* con anterioridad.

Para borrar los datos de un disco duro SATA o SSD debe procederse tal como se indica a continuación:

- ► Entre en la *BIOS Setup* utilizando la contraseña de administrador/supervisor.
- ► Para iniciar la aplicación, seleccione *Erase Disk* (*BIOS Setup -> Advanced* o *BIOS Setup -> Security)* y establezca esta opción en *Start after Reboot*.
- ► Seleccione ahora *Save Changes and Exit* en el menú *Save & Exit / Exit* para reiniciar el sistema e iniciar *Erase Disk*.

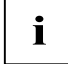

**i** Al reiniciar el sistema se abrirá el menú *Erase Disk*, con la posibilidad de interrumpir la aplicación en cualquier momento durante el proceso de selección de usuario.

► Una vez se ha iniciado la aplicación, es necesario introducir la contraseña de administrador/supervisor por motivos de seguridad.

Se mostrará un diálogo que le permitirá seleccionar un disco duro concreto, varios discos duros o todos los discos duros, dependiendo del número de discos duros instalados en el sistema.

Seleccione los discos duros que desea borrar. Los discos duros seleccionados se borrarán uno por uno.

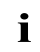

**i** La función *EraseDisk* ofrece cuatro opciones de borrado, desde "rápido" (con un ciclo de borrado) hasta "muy seguro" (con 35 ciclos de borrado). Dependiendo del del de borrado) hasta "muy seguro" (con 35 ciclos de bor algoritmo seleccionado, la duración del proceso es de aproximadamente entre 10 segundos a 10 minutos por gigabyte:

- *Zero Pattern (1 pass)*
- *German BSI/VSITR (7 passes)*
- *DoD 5220.22-M ECE (7 passes)*
- *Guttmann (35 passes)*

#### Español

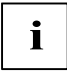

- **i** Aquí se puede encontrar más información sobre el algoritmo de borrado: *[https://www.bsi.bund.de/cln\\_174/DE/Publikationen/publikationen\\_node.html](https://www.bsi.bund.de/cln_174/DE/Publikationen/publikationen_node.html)* 
	- *<http://www.usaid.gov/policy/ads/500/d522022m.pdf>*
	- *[http://www.cs.auckland.ac.nz/~pgut001/pubs/secure\\_del.html](http://www.cs.auckland.ac.nz/~pgut001/pubs/secure_del.html)*

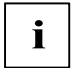

**i** Las unidades SSD se borran de forma segura con el comando ATA "Enhanced<br>Secure Erase" integrado en el firmware. Secure Erase" integrado en el firmware.

Seleccione el algoritmo de borrado del disco duro que se desea borrar.

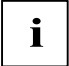

**i** El proceso de borrado del disco completo se puede registrar como un protocolo de comprobación de auditoría que se copia a una memoria USB externa, que tiene que formatearse como FAT32. Introduzca solamente una memoria USB externa.

Seleccione si desea que se grabe un informe de estado en la memoria USB.

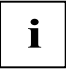

**i** A continuación, el usuario puede seleccionar las tareas siguientes, que serán <br>**i** ejecutadas por el sistema una vez que haya concluido el proceso de borrado del disco duro:

- *Reset administrator and user password*
- *Load BIOS setup defaults*
- *Shutdown the Computer*
- *Exit Erase Disk with no additional options upon completion*
- Seleccione la tarea que desea realizar.

Se inicia el proceso de borrado.

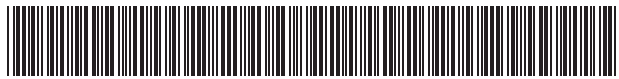

A26361-K333-Z100-2-8N19

Order No.: A26361-K333-Z100-2-8N19, edition 3